# **Locate the Serial Number of My Content Security Appliance**

### **Contents**

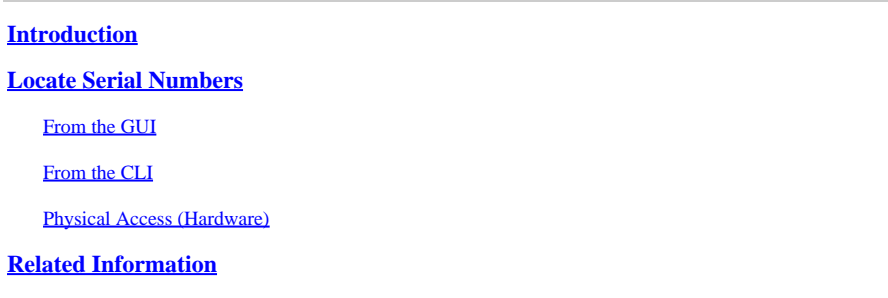

## <span id="page-0-0"></span>**Introduction**

This document describes methods to locate serial numbers for the Email Security Appliance, Security Management Appliance, and Web Security Appliance.

### <span id="page-0-1"></span>**Locate Serial Numbers**

### <span id="page-0-2"></span>**From the GUI**

For the Email Security Appliance (ESA) and Web Security Appliance (WSA), navigate to **Monitor/Reporting > System Status**

For the Security Management Appliance (SMA), navigate to **Centralized Services > System Status**

Version Information

Model: C100V Operating System: 13.0.0-392 Build Date: 29 Jan 2020 00:00 (GMT -05:00) Install Date: 28 Apr 2020 04:01 (GMT -04:00) Serial Number: 564D31FC43F2BDD28977-898C3195F3F4

### <span id="page-0-3"></span>**From the CLI**

Use the **version** command.

#### <#root>

esa.lab.local> version

```
Current Version
===============
Product: Cisco C100V Email Security Virtual Appliance
Model: C100V
Version: 13.0.0-392
Build Date: 2020-01-29
Install Date: 2020-04-28 04:01:27
```
**Serial #:**

564D31FC43F2BDD28977-898C3195F3F4

#### <span id="page-1-0"></span>**Physical Access (Hardware)**

For hardware models (x70, x70, x80, x90, x95, etc) you see a sticker on the rear-panel that contains the serial number. In some cases, on newer models, you see a pull-tab on the front panel which can also show the serial number.

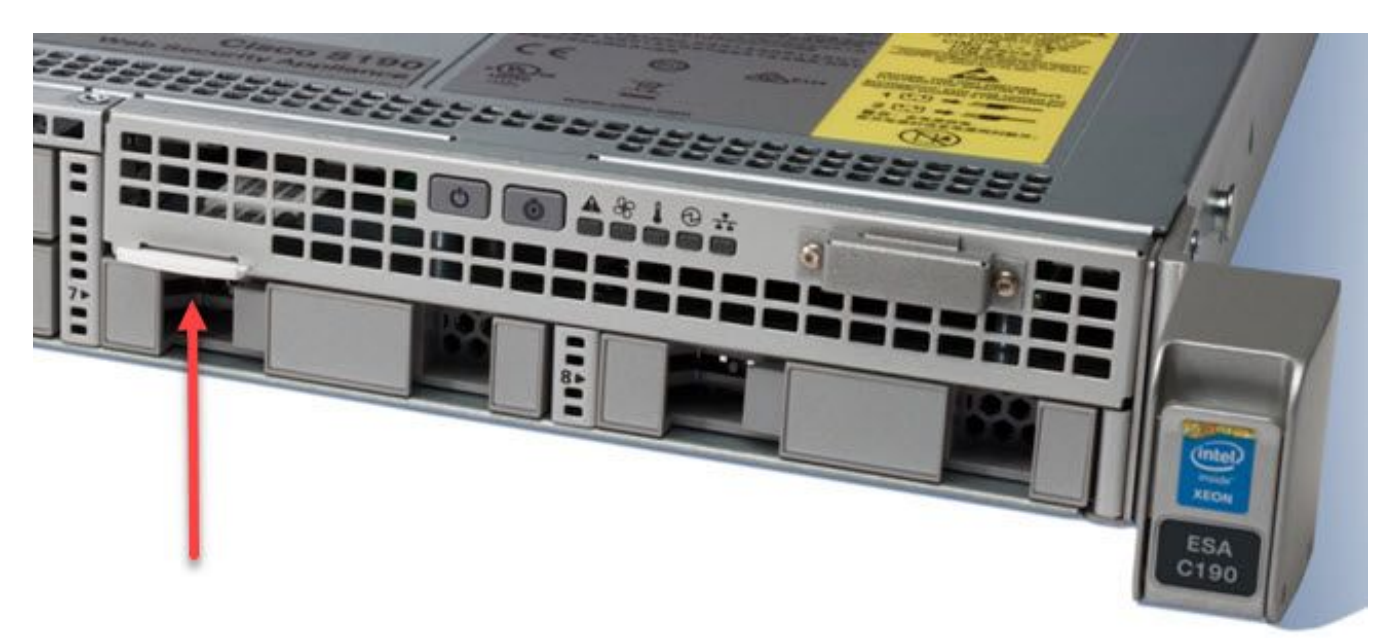

### <span id="page-1-1"></span>**Related Information**

- [Cisco Email Security Appliance End-User Guides](https://www.cisco.com/c/en/us/support/security/email-security-appliance/products-user-guide-list.html)
- [Cisco Security Management Appliance End-User Guides](https://www.cisco.com/c/en/us/support/security/content-security-management-appliance/products-user-guide-list.html)
- [Cisco Web Security Appliance End-User Guides](https://www.cisco.com/c/en/us/support/security/web-security-appliance/products-user-guide-list.html)